# **Converting CentOS 7 to VZ7 for installing SolusVM on it**

According to the official Virtuozzo 7 information, the proper and reliable way to use OpenVZ 7 virtualization is to deploy the server using 0 Virtuozzo 7 ISO image from [https://download.openvz.org/virtuozzo/releases/7.0/x86\\_64/iso/](https://download.openvz.org/virtuozzo/releases/7.0/x86_64/iso/)

If due to whatever reason there is no way to deploy the server using ISO, there is also a way to convert CentOS 7 to VZ7. Such scenario is not fully supported by SolusVM and should be performed on the server's owner risk

# Preparing partitioning on CentOS 7 node for conversion

Before proceeding with installing vzkernel, it is required to prepare the server to match the requirements of Virtuozzo 7. The main part here is to have a dedicated EXT4 partition mounted on /vz.

Mount a specifically created partition or a logical volume (it's a preferable way, it will be easier to extend it if required). The file system on the partition /volume **must be** ext4. Do not forget to add the corresponding mount point to /etc/fstab.

Here are the sample steps on how to achieve that in case there is a second drive /dev/sdb. Note that steps are just an example.

```
# lsblk
NAME MAJ:MIN RM SIZE RO TYPE MOUNTPOINT
sda 8:0 0 64G 0 disk
sda1 8:1 0 1G 0 part /boot
sda2 8:2 0 21G 0 part
centos-root 253:0 0 20G 0 lvm /
centos-swap 253:1 0 1G 0 lvm [SWAP]
sdb 8:16 0 64G 0 disk
# vgcreate vz /dev/sdb
Physical volume "/dev/sdb" successfully created.
Volume group "vz" successfully created
# lvcreate -n vz -l 100%FREE /dev/vz
Logical volume "vz" created.
# mkfs.ext4 /dev/vz/vz
# mkdir /vz
# mount /dev/vz/vz /vz
# echo "/dev/vz/vz /vz ext4 defaults 1 1" >> /etc/fstab
```
Overall The result should be similar to the following one:

```
# df -hT /vz
Filesystem Type Size Used Avail Use% Mounted on
/dev/mapper/vz-vz ext4 50G 827M 46G 2% /vz
```
Type **must be** ext4 and it **must be** me mounted on /vz.

# Doing the conversion

Once /vz partition is prepared, we can go ahead with the conversion.

1. Install python sub-processes, the latest OpenVZ 7 release, Epel repository, prctl utility, OpenVZ kernel and ploop packages:

```
# yum localinstall https://download.openvz.org/virtuozzo/releases/openvz-7.0.11-235/x86_64/os/Packages/p
/python-subprocess32-3.2.7-1.vz7.5.x86_64.rpm
# yum localinstall https://download.openvz.org/virtuozzo/releases/openvz-7.0.11-235/x86_64/os/Packages/o
/openvz-release-7.0.11-3.vz7.x86_64.rpm
# yum install epel-release -y
```
# Install vzlinux release:

```
# yum install python3
# rpm -Uvh http://repo.virtuozzo.com/vzlinux/7/x86_64/os/Packages/r/readykernel-scan-0.11-1.vl7.noarch.
rpm
# rpm -Uvh http://repo.virtuozzo.com/vzlinux/7/x86_64/os/Packages/z/zstd-1.4.4-1.vl7.x86_64.rpm
# rpm -Uvh http://repo.virtuozzo.com/vzlinux/7/x86_64/os/Packages/v/vzlinux-release-7-1.vl7.89.x86_64.rpm
```
Move CentOS repositories to another location to avoid package conflicts in future:

```
# mv /etc/yum.repos.d/CentOS-* /root/
```
Re-install json-c and jansson packages from virtuozzo repositories

```
# rpm -e --nodeps --justdb json-c
# yum erase jansson
# yum localinstall http://repo.virtuozzo.com/vzlinux/7.7/x86_64/os/Packages/j/jansson-2.10-1.vl7.1.
x86_64.rpm
# yum localinstall http://repo.virtuozzo.com/vzlinux/7.7/x86_64/os/Packages/j/json-c-0.11-13.vl7.1.
x86_64.rpm
```
## Install the necessary packages:

# yum install prlctl prl-disp-service vzkernel \*ploop\*

### 2. Update the node:

# yum update

#### 3. On OVH dedicated servers also generate the grub.cfg file:

```
# grub2-mkconfig -o /boot/efi/EFI/virtuozzo/grub.cfg
```
#### 4. Reboot the node:

# reboot

### 5. Now, enable ploop kernel modules:

- # modprobe ploop
- # modprobe pfmt\_ploop1
- # modprobe pfmt\_raw
- # modprobe pio\_direct

The conversion is done. Feel free to try installing SolusVM on it:

# curl -o install.sh https://files.soluslabs.com/install.sh && sh install.sh

In case you did everything right, you will see the following screen on CentOS 7:

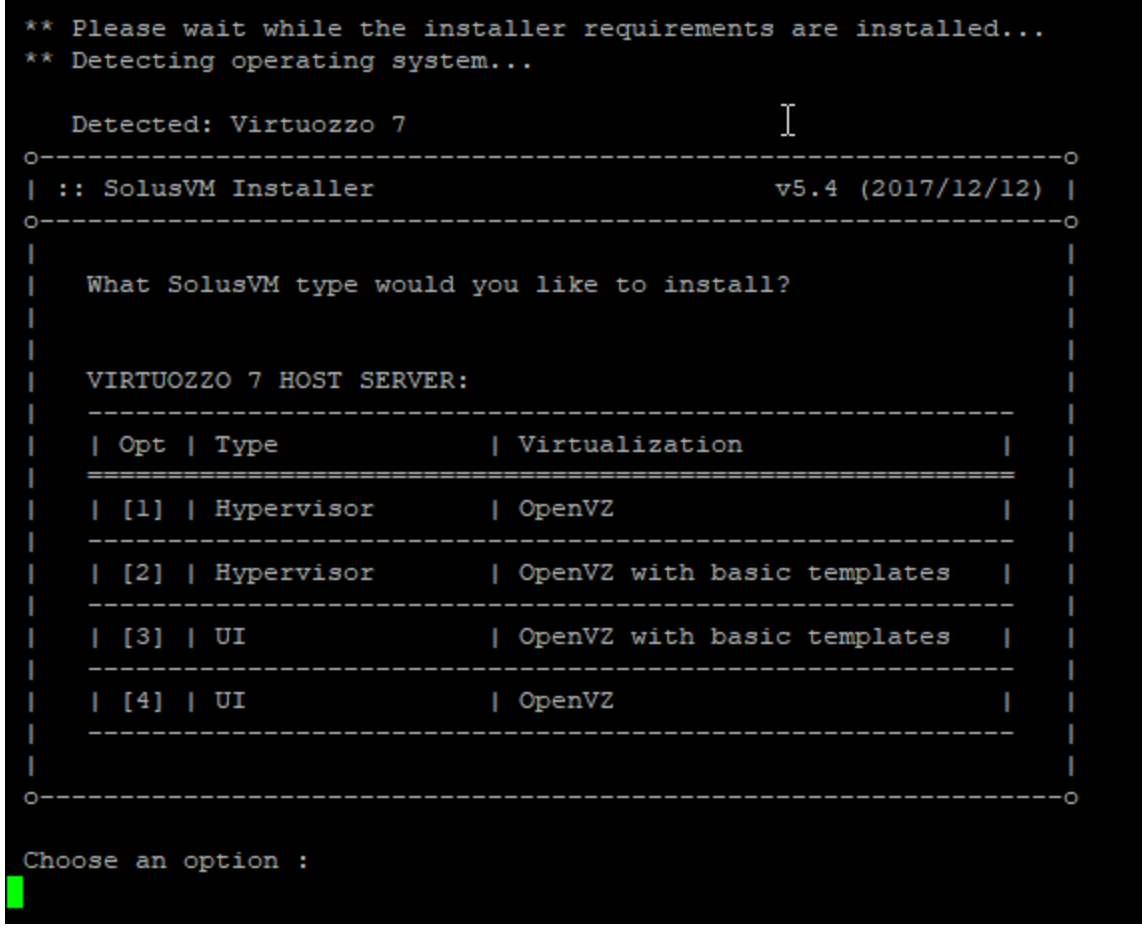

The last step after that - install EZ packages:

# yum install \*ez.noarch